## 複数の可視化方法を持つ錯視立体学習システム

#### 龍谷大学・理工学部 樋口 三郎

Saburo Higuchi, Faculty of Science and Technology, Ryukoku University

### <sup>1</sup> はじめに

Sugihara の構成した 「変身立体」 は,人間が2つの異なる視点から見ると,錯視によ り,2つの異なる曲面に見えるような立体である [1]. 人間がこの曲面を見ると,2つの視 点に応じて,2つの異なる底面 (その境界をそれぞれ平面曲線  $C_{1}, C_{2}$ とする) を持つ柱体 の側面と錯覚する. しかし,この曲面は実際には,ある空間曲線 $C(C_{1}, C_{2})$ を平行移動し たときに掃かれる曲面  $C(C_{1}, C_{2})\times[0,1]$  であり, '底面' は平面内にはない.

この 「変身立体」 はアートであると同時に,曲面,その境界の曲線,3次元の物体の2 次元平面への射影,などの数学的概念を学ぶのに適した題材となる可能性がある.さら に,人間の視覚や認知の仕組みについて考える動機付けともなりうる.

著者らは数学の授業内での変身立体を利用した学習を支援する Web システムを開発 している [2]. 本稿では,構成した変身立体の可視化方法として,従来から備えていた2つ の方法 (WebGL による投影, 3D プリンタによる出力) に加え,展開図の PDF 形式での出 力の機能を追加したことを報告する.

### 2 システムの機能と実装

#### 2.1 実装

本システムは Web アプリケーションであり,ユーザは PC のブラウザ上で使用する. その概要を図1に示す.

システムは PHP, JavaScript で書かれており, 可視化には WebGLの Three.js ライブ ラリを使用しているが,それ以外はフルスクラッチで作成されている.GUI での図形の 入力や数学的処理が単純なものにとどまることから,既存の動的幾何ソフトウェアは利 用していない.

#### 2.2 2曲線の入力と曲面の計算

ユーザは,2つの視点に応じて柱体の底面の境界に見えるべき2つの平面曲線  $C_{1}$ ,  $C_{2}$ を入力する.Web ページ上で折れ線としてグラフィカルに指定するか,折れ線の座標を CSV 形式で記述したファイルをアップロードすることにより指定する.

システムは Sugihara の方法 [1] で, 平面曲線  $C_{1}$ ,  $C_{2}$  から空間曲線  $C(C_{1}, C_{2})$  を折れ線 として求める.

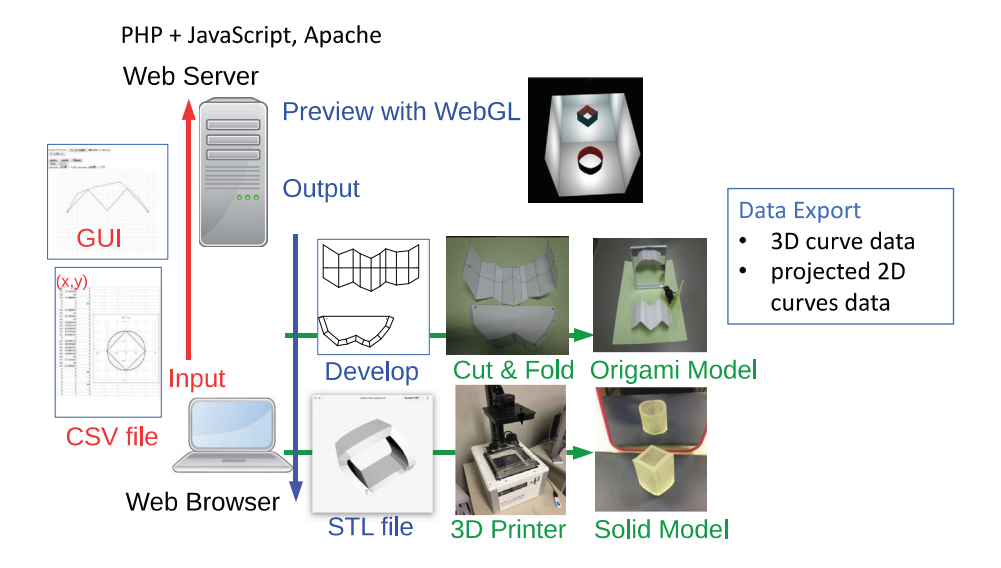

図1: システムの概要

### 2.3 変身立体の可視化

本システムは複数の可視化方法を持ち,学習の状況により適切なものを選択して使用 することができる.以下にそれぞれを説明する.

WebGL 本システムは,曲面  $C(C_{1}, C_{2})\times[0,1]$  を含む3次元空間を, WebGL により Web ページ上に投影して描画する.空間内には鏡があり,初期状態では,錯覚を起こす2 つの視点の両方を体験できる.また,ポインティングデバイスの操作で視点を自由に変 更でき,実際にはどのような形状の曲面であるかを観察できる.

 3D プリンタ 数学的な対象を 3D プリンタを用いて可視化することは多く行われてい る [3].

本システムは,曲面  $C(C_{1}, C_{2})\times[0,1]$  に厚みをつけた3次元物体を,3次元オブジェク ト表現言語である STL 形式のファイルとしてダウンロードすることができる.このファ イルは,多くの CAD ソフトウェアや 3D プリンタドライバで変換し, 3D プリンタで出 力することができる.

例として,UV インクジェット方式の 3D プリンタ 3DUJ553(ミマキエンジニアリング) で 3cm×3cm×3cm に出力した変身立体 (図2) を示す. 材料費は 200円程度, 所要時間は 2時間程度だった.

展開図 杉原は,いくつかの変身立体について,鋏と糊の紙工作で作成できるモデルを 展開図として書籍に収録している [4]. 本システムは,ユーザの作成した任意の変身立体

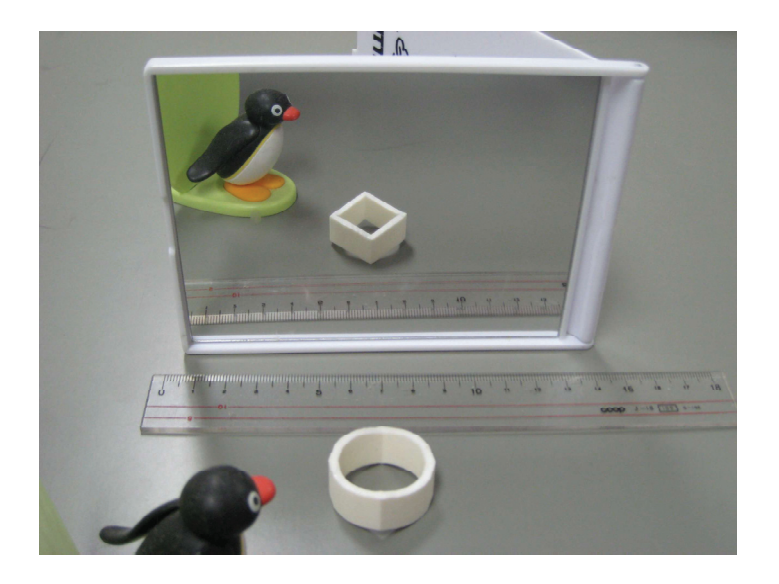

図2: 3D プリンタで出力した変身立体

について,同様のモデルの展開図を動的に生成して,A4 サイズの PDF 形式のファイル として出力する (図3).

## 3 まとめと展望

本システムを授業内で使用して学習活動を行うときには,PC, 3D プリンタなどのデバ イスが制約下で使用できるかどうかが問題になる.特に, 3D プリンタは出力に時間を要 し,授業時間内に出力を得らレない場合がある.本稿で報告した展開図の組み立てによ る可視化は, 3D プリンタを通常のプリンタと糊と鋏に置きかえ,可視化に要する時間を 短縮し,授業内での使用の自由度を増すことに貢献する.

本システムの展開図の機能を,著者による模擬講義内で高校生向けに試用して実際に 組み立ててもらったところ,短時間で組み立てられた生徒と,組み立て方が直ちにはわ からない生徒がいた.システムに,展開図のより丁寧な説明を備えることが望ましいと 考える.

今後は、Web のインターフェースを改善してモバイルデバイスのブラウザからも快適 に使えるようにすることで,使用の自由度をより増すことが必要と考える.

もちろん,本システムを有効に活用できる授業プランを並行して開発することも必要 である.

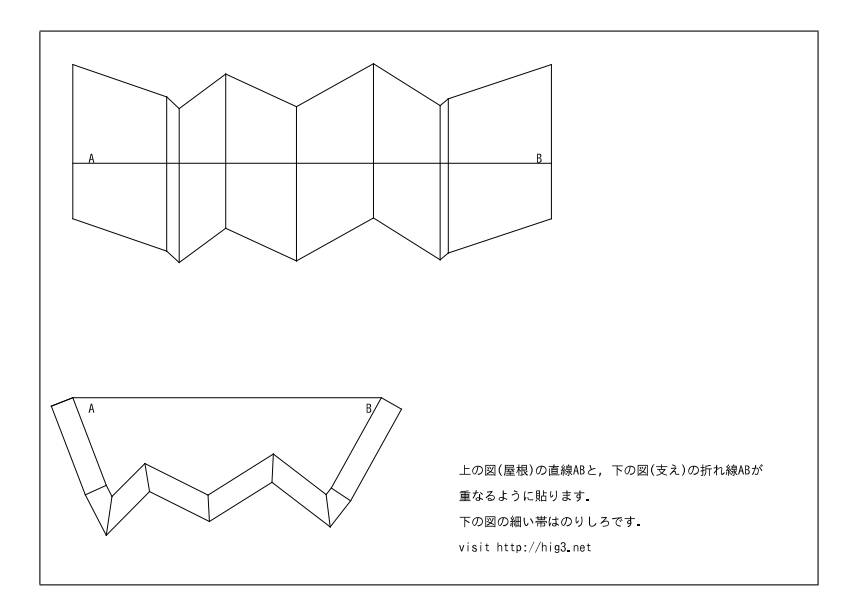

図3: 本システムの出力する展開図の例

# 参考文献

- [1] Kokichi Sugihara: Ambiguous Cylinders: A New Class of Solid That Evokes Anomalous Perception, Journal of Vision, Vol.15, No.12, p.730, 2015.
- [2] 土方滋, 樋口三郎: WebGL と 3D プリンタを用いた変身立体を題材とする曲線·曲面 学習支援システムの試作,日本教育工学会第33回全国大会講演論文集, pp. 133-134, 2017.
- [3] Henry Segeman, 3D Printing for Mathematical Visualisation, The Mathematical Intelligencer, Vol.34, pp.56‐62, 2012.
- [4] 杉原厚吉: 変身立体:鏡に映すと姿が変わる立体錯視の秘密,株式会社杉ラボ,2015.